## **Instrukcja logowania i zakładania kont gościnnych w celu uzyskania dostępu do sieci Internet na terenie Kampusu UO.**

Na terenie kampusu Uniwersytetu Opolskiego możliwe jest uzyskanie dostępu do sieci Internet poprzez bezprzewodową sieć Wi-Fi o nazwie: UO\_Guest\_Wi-Fi oraz za pomocą kabli UTP i gniazd sieci przewodowej na terenie Domów Studenta. Aby z niej skorzystać, należy podłączyć komputer do gniazdka sieciowego lub urządzenie mobilne do sieci Wi-Fi. Po podłączeniu urządzenia do sieci, należy w oknie przeglądarki internetowej wpisać adres dowolnej strony internetowej, zaczynający się od http://....., np.: [http://wp.pl](http://wp.pl/) (koniecznie http:// a nie https://)

Użytkownik zostanie automatycznie przekierowany do strony logowania, jak na jednym z poniższych rysunków (w zależności od wybranej na stronie wersji językowej).

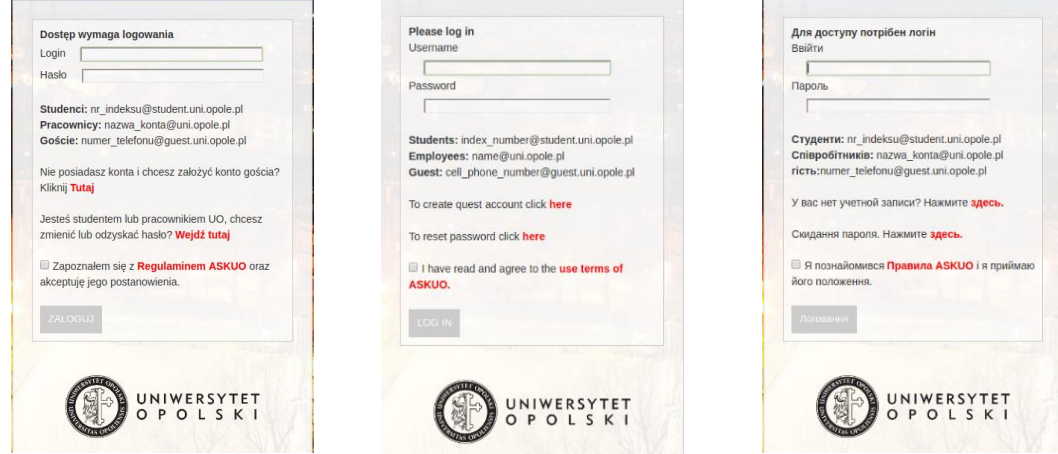

## **1. Pracownicy i studenci UO**

Pracownicy oraz studenci UO posiadający uczelniane konta e-mail, mogą się zalogować do sieci przy pomocy tych kont, wpisując dane w powyższym formularzu, gdzie:

Login – to pełna nazwa konta w systemie pocztowym UO, np. [nazwa\\_konta@uni.opole.pl](mailto:nazwa_konta@uni.opole.pl)

 (dotyczy pracowników) lub [numer\\_indeksu@student.uni.opole.pl](mailto:numer_indeksu@student.uni.opole.pl) (dotyczy studentów) Hasło - hasło tożsame z hasłem do konta poczty e-mail (i systemu USOS).

Konicznym jest także zapoznanie się z treścią Regulaminu a następnie zaakceptowanie jego postanowień, zaznaczając w tym celu odpowiednie pole, jak na jednym z poniższych rysunków (w zależności od wybranej na stronie wersji językowej).

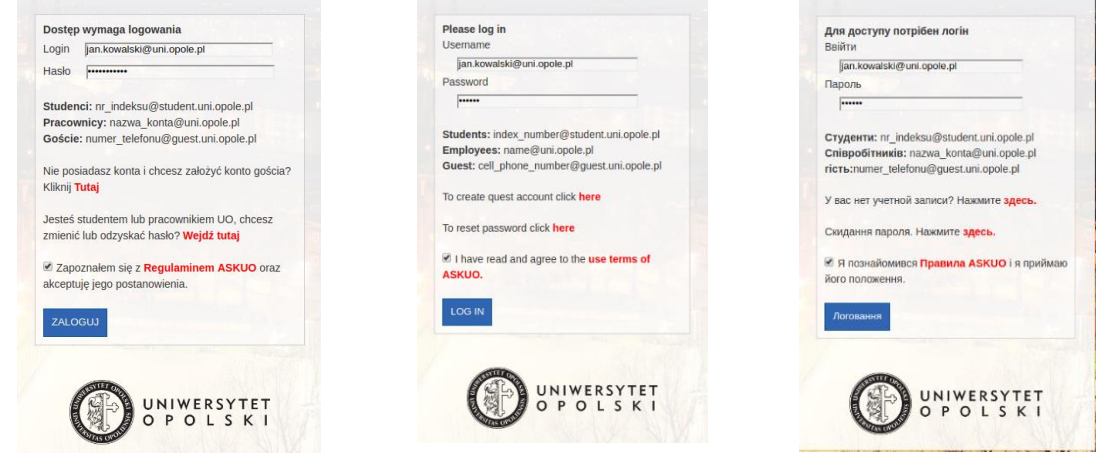

Po kliknięciu przycisku ZALOGUJ, nastąpi proces weryfikacji uprawnień i jeśli użytkownik posiada aktywne konto, zostanie mu przydzielony dostęp do sieci ASKUO i Internet.

## **2. Goście Uniwersytetu Opolskiego nie posiadający kont w systemie poczty elektronicznej UO, tj. osoby niebędące studentami i pracownikami UO.**

Osoby niebędące studentami lub pracownikami UO, tj. nieposiadające kont e-mail w domenie @uni.opole.pl lub @student.uni.opole.pl, a zakwaterowane na terenie domów studenta lub przebywające na terenie kampusu w zasięgu sieci bezprzewodowej o nazwie (SSID): UO\_Guest\_Wi-Fi, mogą samodzielnie utworzyć konta gościnne (na okres 30 dni) w domenie @guest.uni.opole.pl.

W tym celu, niezbędne jest posiadanie aktywnego numeru i telefonu komórkowego.

Aby przejść do formularza tworzenia konta, należy kliknąć w przycisk 'Tutaj', zaznaczony na poniższych rysunkach (w zależności od wybranej na stronie wersji językowej).

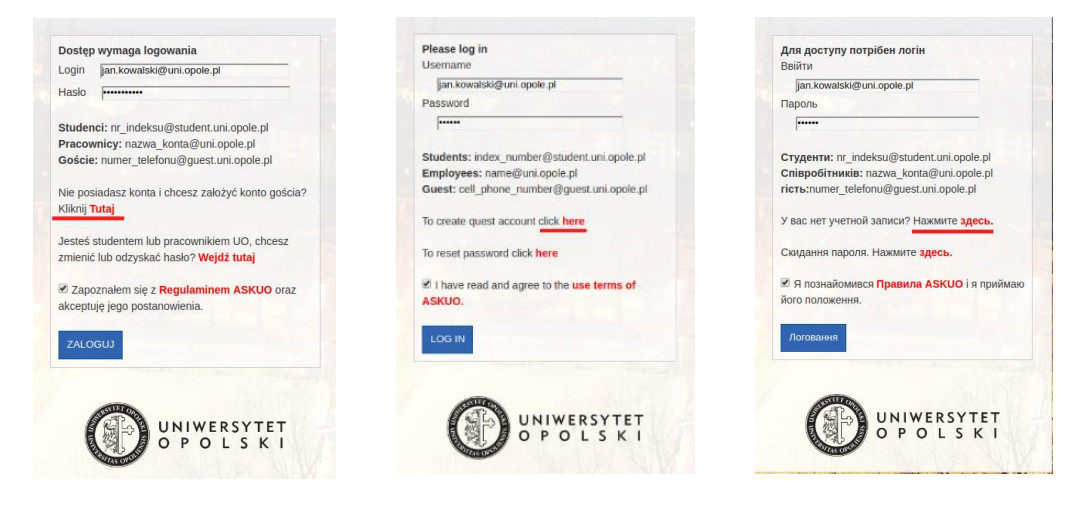

Po kliknięciu w powyższy przycisk, użytkownik zostanie przekierowany na stronę pozwalającą utworzyć konto gościnne (strona w polskiej wersji językowej).

W odpowiednich polach, należy wpisać numer swojego telefonu w formacie:  $\lt k$ od kierunkowy kraju $\lt k$ numer telefonu $\gt$  bez spacji (np.: 48123321123), przepisać kod zabezpieczający z obrazka oraz koniecznie zaznaczyć "Wyrażam zgodę na przetwarzanie moich danych …" (wymóg RODO/GDPR). Następnie należy kliknąć przycisk "Wyślij".

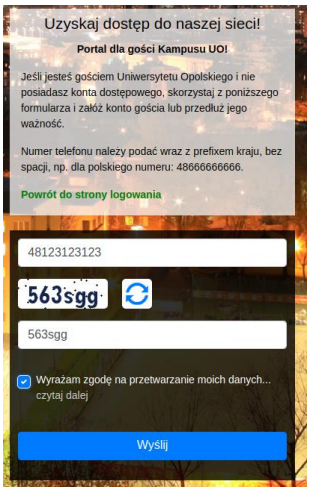

W górnej części strony pojawi się komunikat o poprawnie utworzonym koncie wraz z nazwą utworzonego konta gościnnego (loginu), w formacie **numer\_telefonu@guest.uni.opole.pl**, który należy zapamiętać lub zapisać w bezpiecznym miejscu.

Przykład komunikatu, przedstawiono na poniższym rysunku.

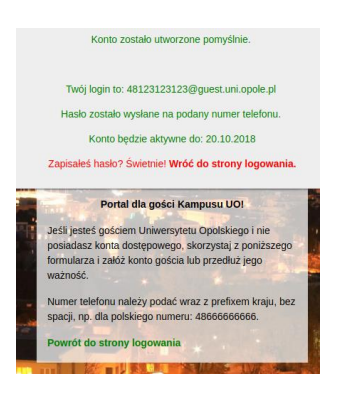

Hasło do nowo utworzonego konta zostanie wysłane na podany numer telefonu za pomocą wiadomości SMS. Hasło należy zapamiętać lub zapisać w bezpiecznym miejscu – będzie ono potrzebne przy każdorazowym logowaniu się do sieci.

Po zapisaniu nazwy konta (loginu) oraz hasła, należy kliknąć w link "Wróć do strony logowania"

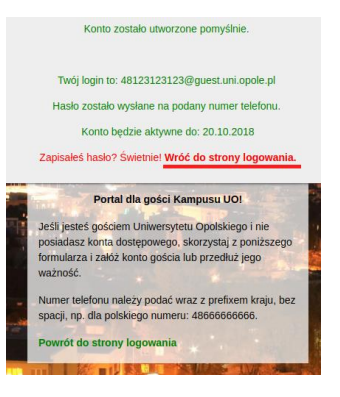

W formularzu na stronie logowania, należy wpisać nazwę utworzonego konta (login), tj. pełny adres np. [48123123123@guest.uni.opole.pl](mailto:48123123123@guest.uni.opole.pl) oraz hasło, a także zaznaczyć pole "Zapoznałem się z treścią Regulaminu i akceptuję jego postanowienia" i kliknąć przycisk "ZALOGUJ"

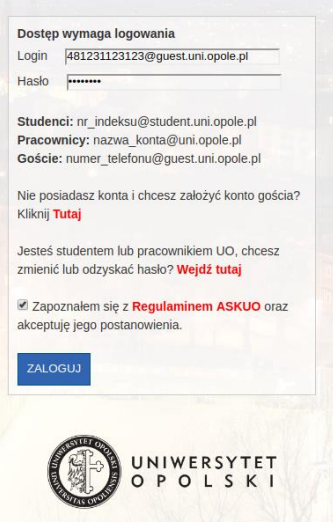

Jeśli wprowadzono poprawnie wszystkie dane, użytkownik uzyska dostęp do sieci.